# Photoshop CC 2018 universal keygen PC/Windows

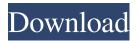

Photoshop CC 2018 [Latest-2022]

We'll take a look at the different menus and commands that are available on the Photoshop CS5 interface. We'll also look at the most common shortcuts and tools that will help you get the most out of your time working in Photoshop. The Adobe Photoshop CS5 Tutorial (Part 1): A Beginners Guide In this article, we'll cover the layers dialog, view options, and tools. What are Layers? Layers are Photoshop's primary

building blocks for creating an image. Photoshop doesn't actually store the image in layers, but rather it lays down many transparent "layers" over the top of one another. These layers are organized in a way that's logical for the particular image you're working on. Photoshop contains all the tools and work-arounds necessary to keep itself organized and clean. For example, assume you're a designer creating an image of a company logo for an interior feature. To create the logo, you would simply select your red and blue ink-halftones using the hue/saturation/lightness tools. While your logo is being created, you want to work on retouching and minor adjustments to your logo, so you create a layer, right click, and create a new layer, naming it "Logo." You work on the logo, and you want to replace the image you're working on with a slightly different one. You could hide the top-most layer by clicking the eye icon in the layers area, but once again, Photoshop keeps your image organized and clean. The red and blue ink halftones that you created are still available. You will need them to create the final logo. Instead of hiding the layers, you work on the logo, but instead of using the toolbox, you work on the logo by clicking the actual image in the layers area. As you work on the logo, you make changes using the tools found on the Image Editing toolbar. Layers are maintained separate from the image, so even though they are only one layer deep, it is possible to work with several of them simultaneously. You might want to use the same background or path to make several adjustments to an image, rather than redraw the image with a new

background. Creating Layers The Layers dialog is at the bottom of the Photoshop window. When you create a new layer, you're making a visible marker for your image. For example, you may click

## Photoshop CC 2018 Crack Torrent (Activation Code) Free

Adobe Photoshop CC is a powerful image editing, creation, and graphic design software for professional users. It is one of the most popular graphic design programs for commercial use. It is used by photographers, web designers, graphic designers, illustrators, video editors, graphic artists, and many other people who need to edit and create images. It is mainly used to create 2D images, but you can also work with 3D models. In this tutorial, you will learn how to create a simple square image using Photoshop CC. You will learn how to open your file and edit and transform it. Then you will learn how to save the image and export it. It will also be easy to convert that into a square image using just a few clicks. This tutorial is divided into five parts:

Part 1: Opening a File Using Photoshop. Part 2: Editing and Transforming the File Using Photoshop. Part 3: Saving and Exporting the File. Part 4: Getting the Image into Photoshop Elements. Part 5: Converting a File Into a Square Using Photoshop. Part 1: Opening a File Using Photoshop To open a file in Photoshop, click on File > Open. Alternatively, you can open the file directly into the Photoshop by pressing Ctrl+O or Cmd+O. Now you can choose the file you want

to open. The files are placed according to the type of file and the kind of version of the file. If you want to work on a digital document, then Open, which is located on the left side, is the option you need to use. If you want to work with a film or slide, then Open is located on the right side. If you want to work with a picture you can use the drop-down menu on the top right corner. Now click on Browse to select the file you want to open. You can select any of the options from the following: Images: The image you want to open. Photographs: The image you want to open. Files: The type of file. Photoshop: The Photoshop files. Movie: The video you want to open. Scene: The frames in a digital file. Still: The frame that you want to work on. Sequence: The frames in a digital file. Change to: The type of file. a681f4349e

### Photoshop CC 2018 Crack+ Serial Number Full Torrent

Q: How do I get a div's width at page load in jquery? I have a div with id of temp. I want to get the width of the div when the page loads using jQuery, then go do stuff with that number. How do I get the div's width? A: \$( document ).ready(function() { var width = \$('#temp').width(); }); A: You can use the following: \$(window).load(function(){ //Now you can use \$('#temp') and \$('#temp').width() }); A: You can use the jQuery load() method to wait until the DOM has finished loading: As electronic equipment such as personal computers becomes smaller in size, the integration level of semiconductor devices becomes increased. In order to provide a semiconductor device having higher density, it is important to realize a technology for improving the characteristics of fine patterns such as line width and spacing. A focus of the integration level is shifted from the MOS transistor to the capacitor. The capacitor is also required to have higher integration, higher capacity, and a smaller area. As an example of a structure of the capacitor to realize such a characteristic, a trench capacitor using a trench isolation region as a structure for isolating elements is known. The structure of the trench capacitor is explained with reference to FIGS. 5A, 5B, and 5C. FIGS. 5A and 5B are plan views of the structure of the trench capacitor, and FIG. 5C is a cross sectional view taken along a line A-A' in FIG. 5B. The structure

shown in FIGS. 5A, 5B, and 5C will be explained below. Referring to FIG. 5A, a trench isolation region 103 is formed on a substrate 101. A plurality of trench patterns 104 is arranged in the substrate 101 so that the trench isolation region 103 is formed therebetween. Then, an oxide film 105 which fills the trench patterns 104 is formed so as to cover the inner wall of the trench patterns 104. Then, referring to FIG. 5B, an Si3N4 film 106 having a thickness of 4 to 6 nm is deposited on the entire surface of

### What's New In Photoshop CC 2018?

Q: OpenGL ES 2.0: bindless textures appear black in screenshots, but render perfectly fine Using OpenGL ES 2.0, I have a scene with a few reflective items (shaders, etc.) When I launch my app, I do this: gl.glEnableClientState(GL10.GL\_TEXTURE\_COORD\_ARRAY); gl.glEnableClientState(GL10.GL\_VERTEX\_ARRAY); Then: gl.glBindTexture(GL10.GL\_TEXTURE\_2D, this.mTextures.mNormalMap); gl.glTexParameteri(GL10.GL\_TEXTURE\_2D, GL10.GL\_TEXTURE\_MIN\_FILTER, GL10.GL\_LINEAR); gl.glTexParameteri(GL10.GL\_TEXTURE\_2D, GL10.GL\_TEXTURE\_MAG\_FILTER, GL10.GL\_LINEAR); gl.glTexParameteri(GL10.GL\_TEXTURE\_2D, GL10.GL\_TEXTURE\_2D, GL10.GL\_TEXTURE\_3D, GL10.GL\_TEXTURE\_3D, GL10.

gl.glTexParameteri(GL10.GL\_TEXTURE\_2D,
GL10.GL\_TEXTURE\_WRAP\_T, GL10.GL\_REPEAT); Then:
ShaderProgram mProgram = mesh.getShaderProgram();
gl.glBindTexture(GL10.GL\_TEXTURE\_2D,
this.mTextures.mNormalMap); mProgram.use(); This all renders fine.
The normal map is not just black, so it shows up. Then, I use the
following to render the scene (where mShaderProgram is the shader I
loaded above, and mShaderProgram.mInput is the avec3[] from my
vertexBuffer): gl.glTexCoordPointer(3, GL10.GL\_FLOAT, 0,
(FloatBuffer) mShaderProgram.mInput);
gl.glDrawArrays(GL10.GL\_TRIANGLES, 0,
mMesh.getNumTriangles()); gl.glTexCoordPointer(3, GL

### **System Requirements For Photoshop CC 2018:**

OS: Windows XP/Vista/7/8 Processor: Intel 1.0 GHz or greater Memory: 4 MB or greater DirectX: Version 9.0 Hard Disk Space: 1 MB or greater Additional Notes: Uncompatible with 64-bit editions of Windows, does not require registration and may be used in-game for free Screenshots: For older versions of the game: For the release date:

# Related links:

https://www.vikaybeauty.com/wp-

content/uploads/2022/06/Adobe Photoshop 2022 Version 232 With License Key For Windows Updated2022.pdf

https://deradiobingo.nl/wp-content/uploads/2022/07/Adobe Photoshop 2021 Version 2241-1.pdf

https://alafdalio.com/adobe-photoshop-2021-version-22-4-1-kevgen-kevgen-for-lifetime-free-final-2022/

https://www.giantgotrip.com/wp-content/uploads/2022/07/Adobe Photoshop 2022 Version 231.pdf

https://alumbramkt.com/adobe-photoshop-cc-2015-serial-key-download-3264bit-2022-latest/

https://wo.barataa.com/upload/files/2022/06/uSb7CZvyOb29dfxWDYi3 30 68b217e0d190398994d48cdd7c37a5d5 file.pdf

https://talkin.co.ke/upload/files/2022/06/ineBYYgaevm8Zkl45mxC 30 dd3a1e44ce15fda9138dd8e43b4737f6 file.pdf

https://clothos.org/advert/adobe-photoshop-2020-keygenerator-free-license-key-2022-new/

http://educationalliance.org/2022/06/photoshop-cc-2018-crack-activation-code-with-license-code-download-for-pc-updated-2022/

https://mercatinosport.com/wp-content/uploads/2022/07/quenees.pdf

https://www.opticnervenetwork.com/wp-content/uploads/2022/06/yeswatc.pdf

http://iled.in/wp-content/uploads/2022/06/glasjaem.pdf

http://imeanclub.com/?p=71868

https://infoiberico.com/wp-content/uploads/2022/07/loregor.pdf

https://www.townofholliston.us/sites/g/files/vyhlif706/f/uploads/town\_department\_office\_hours.pdf

https://countymonthly.com/advert/photoshop-2021-version-22-5-nulled-x64/

https://www.alltagsunterstuetzung.at/advert/adobe-photoshop-2022-hack-patch-product-key-for-pc-2/

https://jariosos.com/upload/files/2022/06/B3OiVZSIG11WAMJD9cnH 30 68b217e0d190398994d48cdd7c37a5d5 file.pdf

http://www.antiquavox.it/adobe-photoshop-cc-2019-crack-file-only-with-registration-code-download-3264bit-2022-latest/

http://naasfilms.com/wp-content/uploads/neldbul.pdf